# **3-point Arc**

# 3-point arc

3-point arc is defined by three points (see the example below). Creating such an object is other than creating an arc.

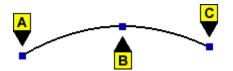

#### To create the 3-point arc

- 3-point arc.
- In the Drawing toolbar, click the button 3-point arc.
  Point the mouse cursor to the position of the arc begin point (A) and click.
- 3. Point the mouse cursor to the position of the arc crown (B) and click.
- 4. Point the mouse cursor to the position of the arc end point (C) and click.

## 3-point arc parameters

The parameters are being defined in the palette Object properties. The parameters are the same as the parameters of an arc.

## Note relating to D2000 Thin Client

Drawing of 3-point arc is not supported in Thin Client. For more rules see the page Drawing rules and object properties for D2000 Thin Client.

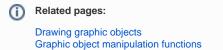